## **Spreadsheet Shopping Spree**

 Iip your imagination switch to the ON position and pretend that you
entered a contest at the local mall to win a \$1500.00 internet shopping spree. Imagine the surprised look on your face when you're called to the phone and told that you WON!

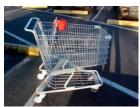

But wait! The surprised look on your face turns serious when you learn there's a catch! You are informed that the total cost of all the toys you select must not exceed (go over) \$1500.00, tax included. Also, the total cost of all the toys (tax included) must fall between \$1495.00 and \$1505.00 or you lose everything.

"Not a problem!" you exclaim. "I have a secret weapon called a spreadsheet! I can make it do the math for me - right down to the very last penny! Show me the money!"

Using the internet you must research items you would buy if you had \$1500. Your information must then be put into a spreadsheet with the following specifications

- $\sigma$  The links you use to buy each item must be saved in a second worksheet titled *links*.
- $\sigma$  You can be no more or no less than \$5.00 away from the shopping spree amount
- $\sigma$  There must be a title in a merged/centered cell at the top of your spreadsheet.
- σ Column headings must be *item*, *price*, *quantity*, *cost*, *cost with taxes*,*store purchased*. Who it is for, (use word wrap to make column headings go over two lines)
- $\sigma$  Columns headings must be shaded grey
- $\sigma$  You must have a minimum of four different items (do not choose 2 \$500 items)
- $\sigma$  All products must be new (no e-bay, auction sites)
- $\sigma$  You must use a function to calculate the minimum and maximum of all columns that contain values
- $\sigma$  Ensure any cut/copy/pasted material does not have blue 'link' lines
- $\sigma$  You must use a function to calculate how many items are in your list.
- σ You must use a function to calculate the average total cost of items in your list.
- $\sigma$  You must use a function to count how many item's prices are less than \$200.00 are in your list.
- $\sigma$  You must use a function to count how many item's prices are more than \$200.00 are in your list.
- $\sigma$  You must use a function to add up all item's prices that are less than \$200.00 in your list
- $\sigma$  You must use a function to add up all item's prices that are more than \$200.00 in your list.
- $\sigma$  You must place an image on your spreadsheet
- $\sigma$  You must use a function to keep track of how much more money you need to spend.
- σ You must use an 'if' statement to display "Goal met" or "Goal not met" depending on how much money you have spent.
- σ Use conditional formatting to change the cells described in the previous two bullets to blue if you have spent the correct amount of money and red if you have not.
- $\sigma$   $\,$  You must change the color of some text on your spreadsheet.
- $\sigma$   $\,$  Other appearance and formatting of your spreadsheet is up to you.
- $\sigma$  Put your name in the header of the assignment.
- $\sigma$  Submit assignment to your hand-in folder saved as 'shoppingSpree'

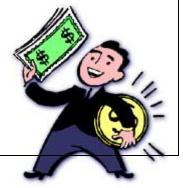

## Happy Shopping!

## Spreadsheet Shopping Spree Rubric

| Criteria                                | Level 1                                                        | Level 2                                                       | Level 3                                                    | Level 4                                                                      |
|-----------------------------------------|----------------------------------------------------------------|---------------------------------------------------------------|------------------------------------------------------------|------------------------------------------------------------------------------|
| Thinking/Inquiry                        |                                                                |                                                               |                                                            |                                                                              |
| Total Cost                              | Total cost is<br>within \$20.00<br>of \$1500.                  | Total cost is<br>within \$10.00<br>of \$1500                  | Total cost is<br>within \$5.00<br>of \$1500                | Total cost is<br>\$1500                                                      |
| Formatting/Appearance of<br>Spreadsheet | Little<br>formatting<br>added to<br>spreadsheet.               | Minor<br>amounts of<br>formatting<br>added to<br>spreadsheet. | Spreadsheet<br>looks<br>somewhat<br>professional.          | Spreadsheet<br>is formatted<br>well and<br>professional<br>in<br>appearance. |
| Application                             |                                                                |                                                               |                                                            |                                                                              |
| Basic functions                         | Two used                                                       | One used                                                      | All used                                                   | All used                                                                     |
| (sum,count,average,min,max)             | incorrectly                                                    | incorrectly                                                   | correctly                                                  | correctly with<br>named<br>ranges                                            |
| Advanced functions                      | Two used                                                       | One used                                                      | All used                                                   | All used                                                                     |
| (Countif, Sumif, if statement)          | incorrectly                                                    | incorrectly                                                   | correctly                                                  | correctly with<br>named<br>ranges                                            |
| Communication                           |                                                                |                                                               |                                                            |                                                                              |
| Spelling                                | 3 spelling<br>mistakes                                         | 2 spelling<br>mistakes                                        | 1 spelling<br>mistake                                      | No spelling mistakes.                                                        |
| Knowledge/Understanding                 |                                                                |                                                               |                                                            |                                                                              |
| Assignment Specifications               | Three<br>assignment<br>specifications<br>have not<br>been met. | Two<br>assignment<br>specifications<br>have not<br>been met.  | One<br>assignment<br>specification<br>has not<br>been met. | All<br>assignment<br>specifications<br>have been<br>met.                     |

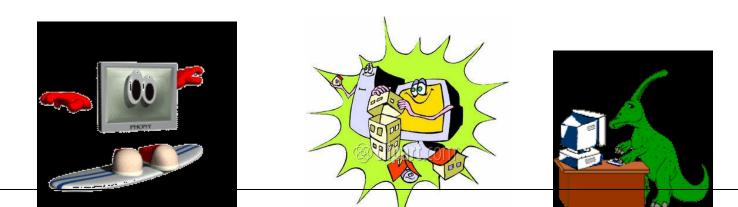